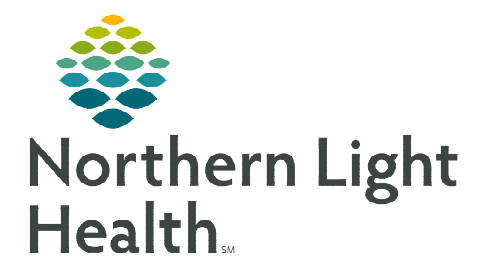

**July 15, 2022** 

**ECG Management increases the efficiency in which ECG tracings are imported into the medical record. Personalized worklists can be created within ECG Management to filter studies by selected criteria. This flyer outlines the steps to create a worklist within ECG Management.** 

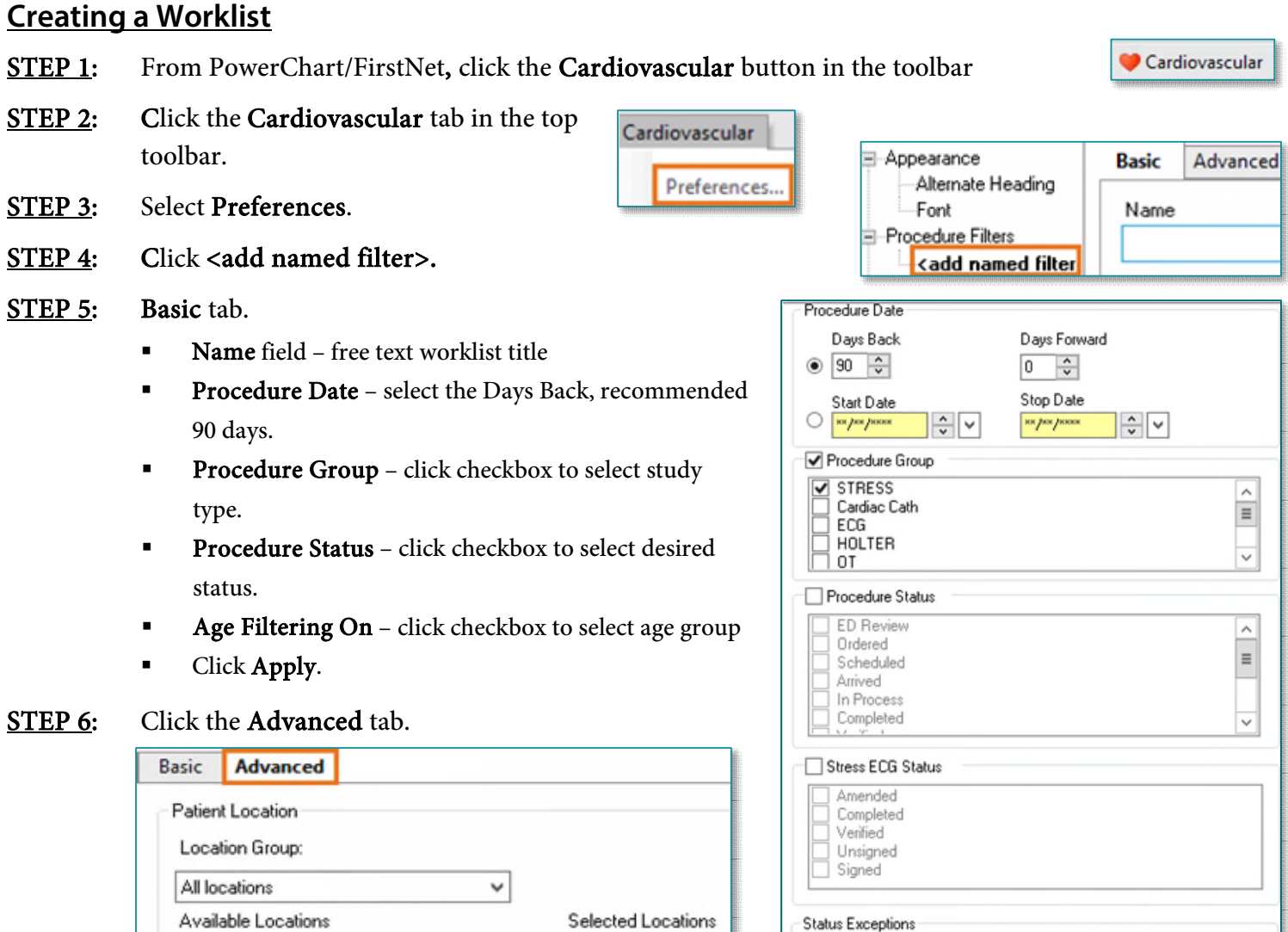

- Click checkbox to the left of desired location to select.
- Use the plus (+) button to expand the location to select specific areas.

 $\widehat{\phantom{a}}$ 

 $\equiv$ 

**3 110F** 

Click Apply.

**□□d** ACADIA HOSPITAL

 $\nabla \otimes 1$ IOF

**E** Inpatient

Click OK.

## **Worklist Procedure Status**

The Procedure Status indicates what state the study is in. This can be viewed the in Status column of ECG Management.

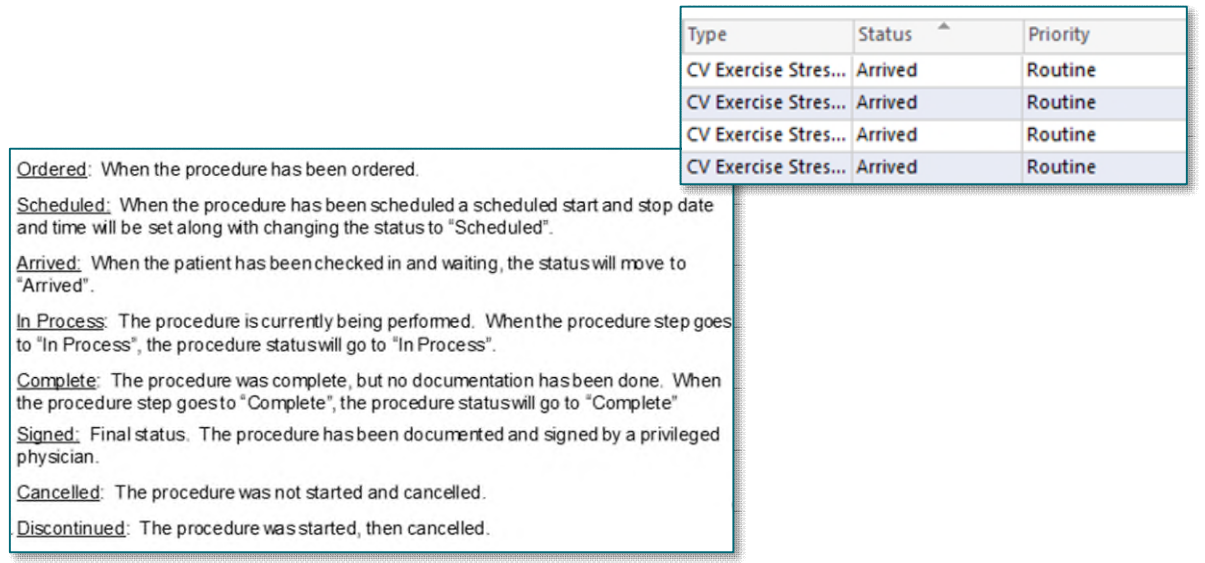

## **Customizing the Column Header**

- **STEP 1:** Right-click the column header.
- STEP 2: Select Customize Current View.
- STEP 3: Select Fields. This will open the Fields Chooser and you will be able to add or remove columns.

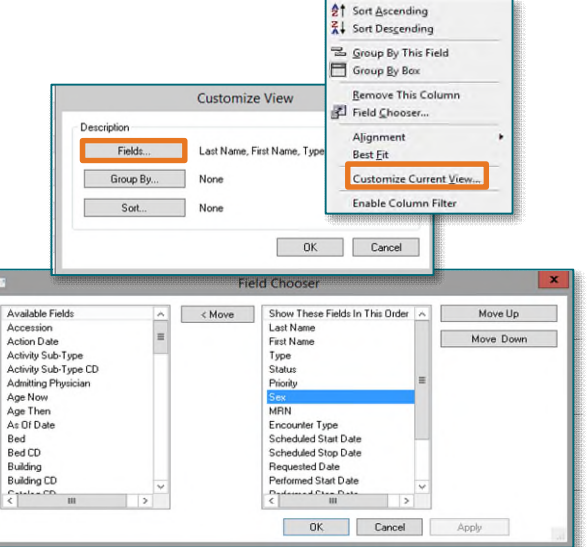

**For questions regarding process and/or policies, please contact your unit's Clinical Educator or Clinical Informaticist. For any other questions please contact the Customer Support Center at: 207-973-7728 or 1-888-827-7728.**